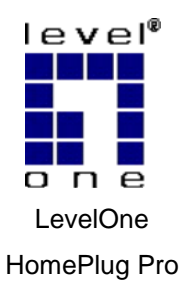

# **PLI-3210**

V1.0

## *Quick Installation Guide*

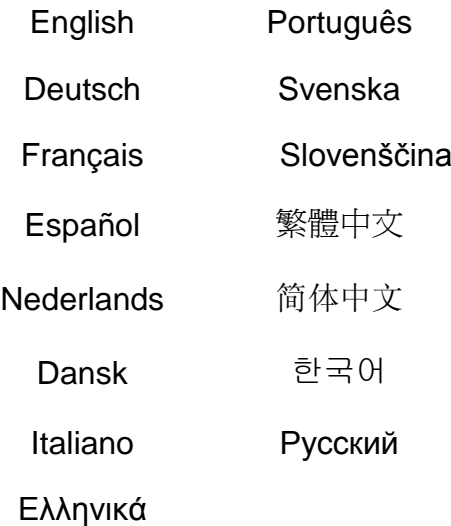

#### **Table of Contents**

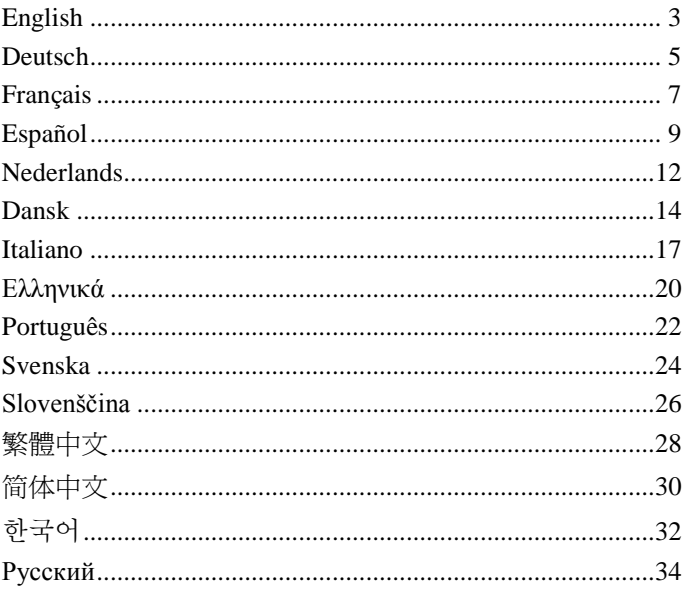

This guide covers only the most common situations. All detail information is described in the user manual.

# <span id="page-2-0"></span>**English**

1. Connect the **HomePlug Pro 4-Port Bridge** Ethernet Port to your devices.

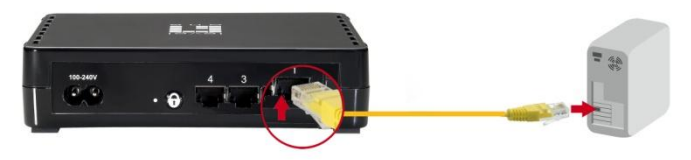

2. Plug the **HomePlug Pro 4-Port Bridge** into a power outlet.

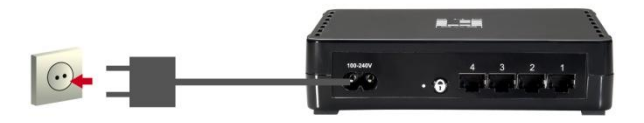

Wait a few seconds for start up to be completed, and then check the LEDs.

- The *Power* LED should be ON
- The *HomePlug* LED will be ON
- The *Ethernet* LED should be ON

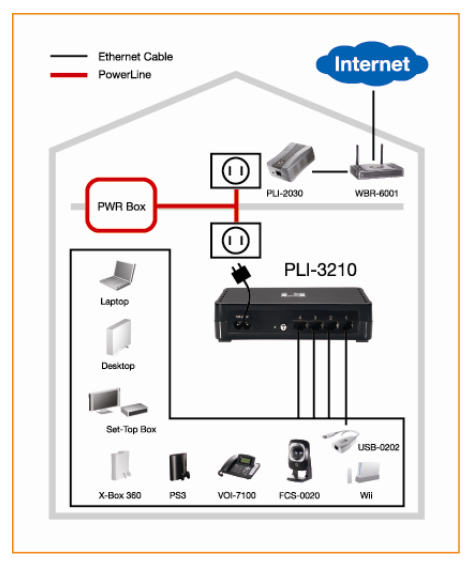

Hardware Installation is now completed, enjoy **HomePlug**  Powerline connectivity.

#### **Installation in homes with NO EXISTING HomePlug Network:**

- 1. Make sure that another HomePlug 200M device is connected to your network at the router or directly to a computer.
- 2. Connect the **HomePlug Pro PoE** Ethernet Port to your Ethernet device.
- 3. Wait a few seconds for start-up to be completed, and then check the LEDs.
	- The **Power** LED should be ON
	- The *HomePlug* LED will be ON
	- The *Ethernet* LED should be ON
- 4. Hardware Installation is now completed, enjoy HomePlug Powerline connectivity.

# <span id="page-4-0"></span>**Deutsch**

1. Den Ethernet Port des **HomePlug Pro 4-Port Bridge** an Ihre Geräte anschließen.

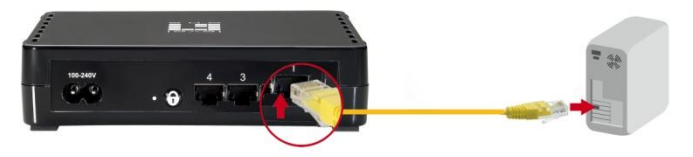

2. **HomePlug Pro 4-Port Bridge** an einer Netzsteckdose anstecken.

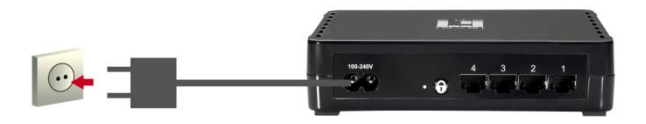

Das Hochfahren dauert einige Sekunden. Danach die LEDs kontrollieren.

- Die *Power* LED muss leuchten
- Die *HomePlug* LED muss leuchten
- Die *Ethernet* LED muss leuchten

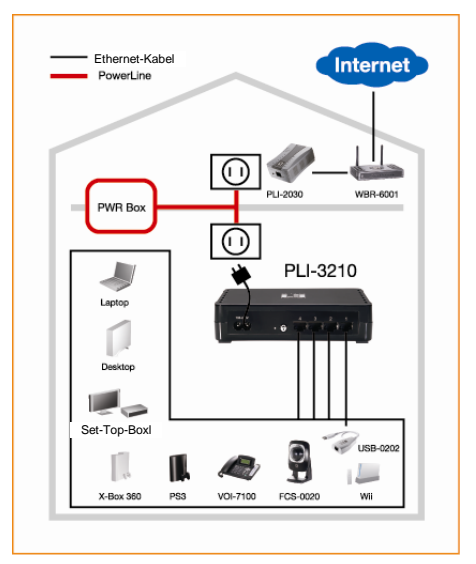

Damit ist die Hardware installiert und Sie können Ihre **HomePlug** Powerline-Konnektivität nutzen.

#### **Installation wenn kein HomePlug-Netzwerk vorhanden ist:**

- 1. Sicherstellen, dass ein weiteres HomePlug 200M Gerät am Router mit Ihrem Netzwerk verbunden ist oder direkt an einem Computer angeschlossen ist.
- 2. Den Ethernet Port des **HomePlug Pro PoE** an Ihr Ethernet-Gerät anschließen.
- 3. Das Hochfahren dauert einige Sekunden.Danach die LEDs kontrollieren.
	- Die *Power* LED muss leuchten
	- Die *HomePlug* LED muss leuchten
	- Die *Ethernet* LED muss leuchten
- 4. Damit ist die Hardware installiert und Sie können Ihre HomePlug Powerline-Konnektivität nutzen.

## <span id="page-6-0"></span>**Français**

1. Connectez le port Ethernet du **HomePlug Pro 4-Port Bridge** à vos appareils.

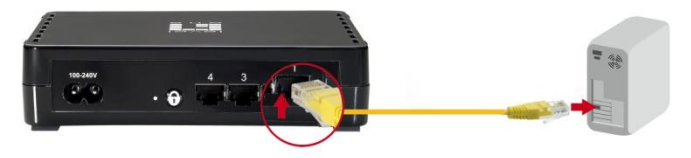

2. Branchez le **HomePlug Pro 4-Port Bridge** sur une prise de courant.

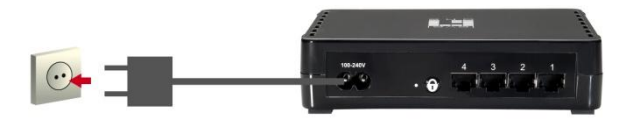

Patientez pendant quelques secondes pendant le démarrage, puis vérifiez les voyants DEL.

- Le voyant DEL *Power (Alimentation)* devrait être ALLUMÉ
- Le voyant DEL *HomePlug* devrait être ALLUMÉ
- Le voyant DEL *Ethernet* devrait être ALLUMÉ

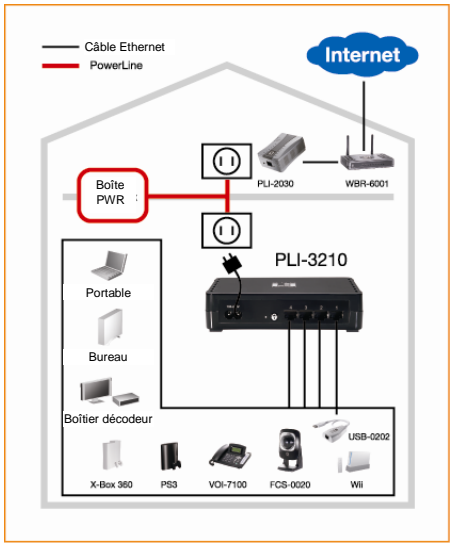

L'installation du matériel est maintenant terminé, amusez-vous bien avec la connectivité Powerline **HomePlug.**

#### **Installation dans les maisons SANS réseau HomePlug EXISTANT :**

- 1. Assurez-vous qu'un autre appareil HomePlug 200M est connecté à votre réseau via le routeur ou directement sur un ordinateur.
- 2. Connectez le port Ethernet du **HomePlug Pro PoE** à votre appareil Ethernet.
- 3. Patientez pendant quelques secondes pendant le démarrage, puis vérifiez les voyants DEL.
	- Le voyant DEL *Power (Alimentation)* devrait être ALLUMÉ
	- Le voyant DEL *HomePlug* devrait être ALLUMÉ
	- Le voyant DEL *Ethernet* devrait être ALLUMÉ
- 4. L'installation du matériel est maintenant terminé, amusez-vous bien avec la connectivité Powerline HomePlug.

# <span id="page-8-0"></span>**Español**

1. Conecte el puerto Ethernet del **Puente de 4 puertos HomePlug Pro** a sus dispositivos.

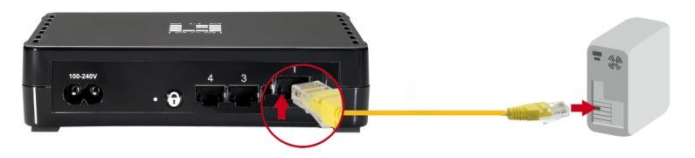

2. Enchufe el **Puente de 4 puertos HomePlug Pro** a una toma de suministro eléctrico.

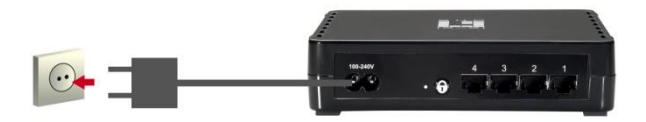

Espere unos segundos para que finalice la secuencia de inicio y compruebe el estado de los indicadores LED.

- El indicador LED *Power* debe estar ENCENDIDO
- El indicador LED *HomePlug* debe estar ENCENDIDO
- El indicador LED *Ethernet* debe estar ENCENDIDO

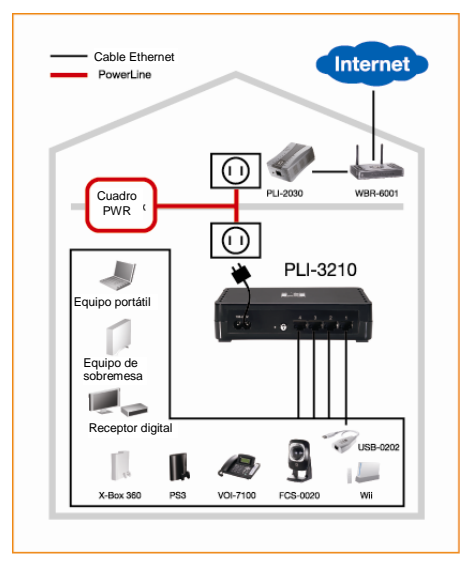

Ha finalizado la instalación del hardware. Disfrute de la conectividad Powerline que ofrece **HomePlug**.

#### **Instalación en hogares en los que NO EXISTA una red HomePlug:**

- 1. Asegúrese de que existe otro dispositivo HomePlug 200M conectado a su red por medio del router o directamente a un equipo.
- 2. Conecte el puerto Ethernet **PoE** de **HomePlug Pro** a su dispositivo Ethernet.
- 3. Espere unos segundos para que finalice la secuencia de inicio y compruebe el estado de los indicadores LED.
	- El indicador LED *Power* debe estar ENCENDIDO
	- El indicador LED *HomePlug* debe estar ENCENDIDO
	- El indicador LED *Ethernet* debe estar ENCENDIDO

4. Ha finalizado la instalación del hardware. Disfrute de la conectividad Powerline que ofrece HomePlug.

# <span id="page-11-0"></span>**Nederlands**

### 1. Sluit de **HomePlug Pro 4-Port Bridge** aan op de ethernetpoort van uw apparaten.

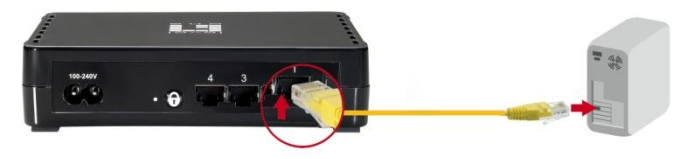

2. Stop de stekker van de **HomePlug Pro 4-Port Bridge**  in een stopcontact.

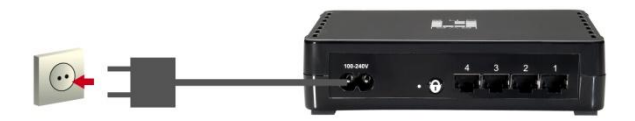

Wacht enkele seconden tot het opstarten is voltooid en controleer vervolgens de LED's.

- De *Power (voedings)-*LED moet AAN zijn
- De LED *HomePlug* moet AAN zijn.
- De *Ethernet* -LED moet AAN zijn.

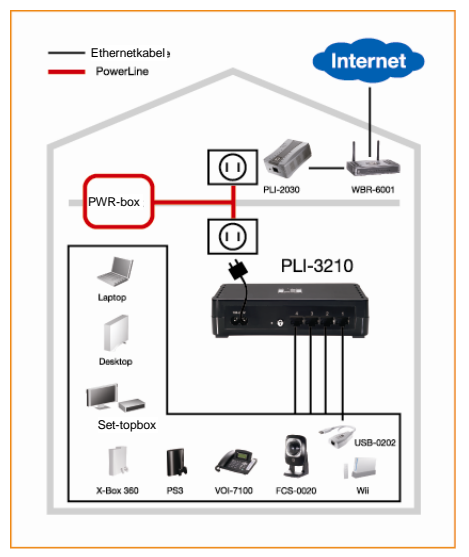

De hardware-installatie is voltooid. U kunt nu genieten van de connectiviteit van de **HomePlug** voedingslijn.

#### **Installatie in huizen ZONDER BESTAAND HomePlug-netwerk:**

- 1. Controleer of uw HomePlug 200M-apparaat met uw netwerk is verbonden via de router of rechtstreeks op de computer is aangesloten.
- 2. Sluit de de ethernetpoort van de **HomePlug Pro Poe** aan uw op ethernetapparaat.
- 3. Wacht enkele seconden tot het opstarten is voltooid en controleer vervolgens de LED's.
	- De *Power (voedings)-*LED moet AAN zijn
	- De LED *HomePlug* moet AAN zijn.
	- De *Ethernet* -LED moet AAN zijn.
- 4. De hardware-installatie is voltooid. U kunt nu genieten van de connectiviteit van de HomePlug-voedingslijn.

# <span id="page-13-0"></span>**Dansk**

1. Forbind **HomePlug Pro 4-Port Bridge** Ethernet-porten til dine enheder.

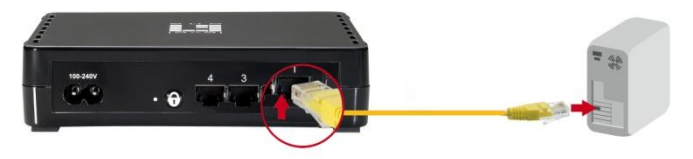

2. Forbind **HomePlug Pro 4-Port Bridge** til en stikkontakt.

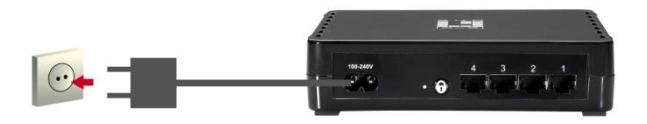

Vent nogle sekunder, indtil start-op er fuldført, og tjek derefter LED'erne,

- *Power (Strøm)* LED TÆ NDER
- *HomePlug* LED TÆ NDER
- *Ethernet* LED TÆ NDER

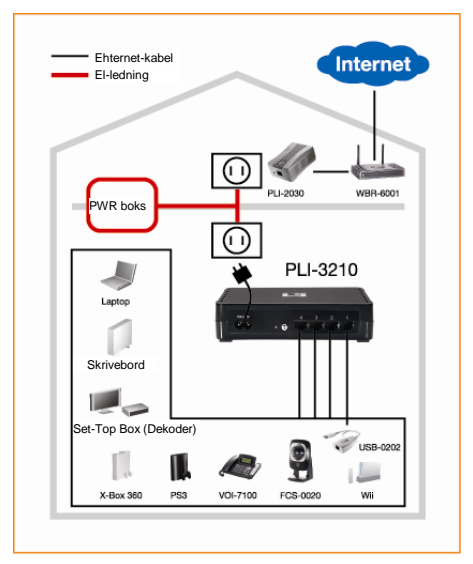

Hardware-installationen er nu fuldført. Du kan nu benytte **HomePlug** Powerline forbindelsens muligheder.

### **Installation i hjem UDEN EKSISTERENDE HomePlug netvæ rk:**

- 1. Kontroller, at en anden HomePlug 200M enhed er forbundet til netværket via ruteren eller direkte til en computer
- 2. Forbind **HomePlug Pro PoE** Ethernet-porten til din Ethernet-enhed.
- 3. Vent nogle sekunder, indtil start-op er fuldført, og tjek derefter LED'erne,
	- *Power (Strøm)* LED TÆ NDER
	- HomePlug LED TÆNDER
	- *Ethernet* LED TÆ NDER

4. Hardware-installationen er nu fuldført. Du kan nu benytte **HomePlug** Powerline forbindelsens muligheder.

# <span id="page-16-0"></span>**Italiano**

1. Collegare la porta Ethernet di **HomePlug Pro 4-Port Bridge** ai dispositivi.

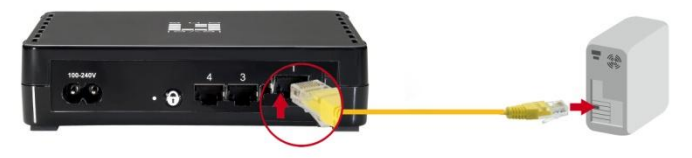

2. Collegare **HomePlug Pro 4-Port Bridge** ad una presa di corrente.

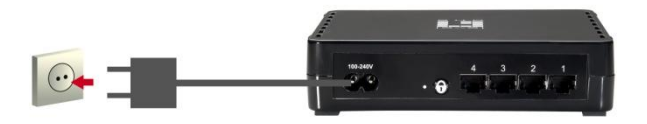

Attendere alcuni secondi perché l'avvio sia completato, poi controllare i LED.

- Il LED *Power* deve essere ACCESO.
- Il LED *HomePlug* sarà ACCESO.
- Il LED *Ethernet* deve essere ACCESO.

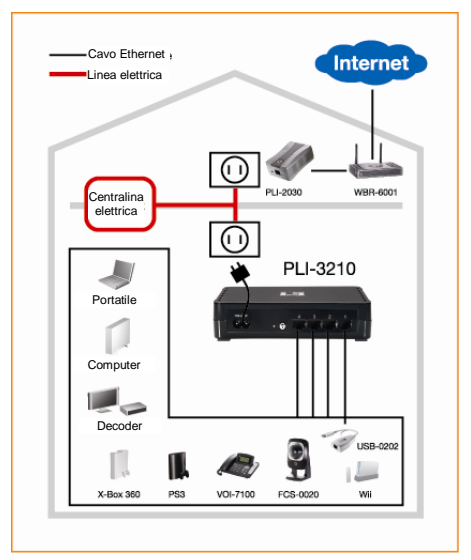

L'installazione dell'hardware è completata e si possono sfruttare le prestazioni di connettività di **HomePlug** Powerline.

#### **Installazione in abitazioni SENZA rete HomePlug ESISTENTE:**

- 1. Assicurarsi che un altro HomePlug 200M sia collegato alla rete tramite router oppure direttamente al computer.
- 2. Collegare la porta Ethernet di **HomePlug Pro PoE** al dispositivo Ethernet.
- 3. Attendere alcuni secondi perché l'avvio sia completato, poi controllare i LED.
	- Il LED *Power* deve essere ACCESO.
	- Il LED *HomePlug* sarà ACCESO.
	- Il LED *Ethernet* deve essere ACCESO.

4. L'installazione dell'hardware è completata e si possono sfruttare le prestazioni di connettività di HomePlug Powerline.

# <span id="page-19-0"></span>**Ελληνικά**

1. Συνδέστε τη θύρα Ethernet του HomePlug Pro 4-Port **Bridge** στις συσκευές σας.

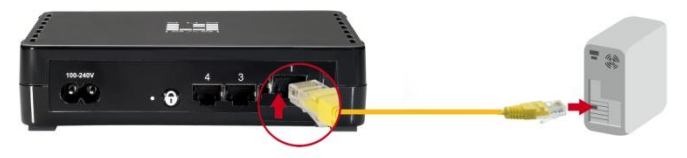

2. Συνδέστε το HomePlug Pro 4-Port Bridge σε μία ηλεκτρική πρίζα.

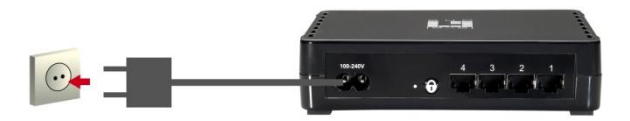

Περιμένετε λίγα δευτερόλεπτα μέχρι να ολοκληρωθεί η εκκίνηση και κατόπιν ελέγξτε τα LED.

- Το LED *Power (Τροφοδοσίας)* θα πρέπει να είναι ON
- Το LED *HomePlug* θα είναι ON
- Το LED *Ethernet* θα πρέπει να είναι ON

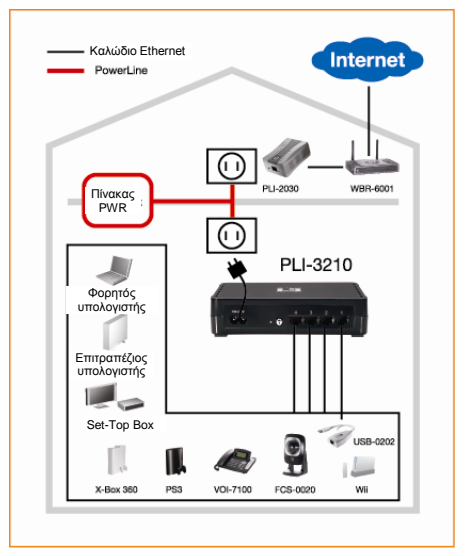

Η Εγκατάσταση ολοκληρώθηκε τώρα, απολαύστε τη ζύλδεζε Powerline **HomePlug**.

### Η εγκατάσταση σε χώρους ΧΩΡΙΣ ΥΦΙΣΤΑΜΕΝΟ **Δίκτσο HomePlug:**

- 1. Βεβαιωθείτε ότι μία άλλη συσκευή HomePlug 200M είναι συνδεδεμένη μέσω του δικτύου σας, στον Router ή απευθείας με έναν υπολογιστή.
- 2. Συνδέστε τις θύρες Ethernet του HomePlug Pro 4-Port **Bridge** στις Ethernet συσκευές σας.
- 3. Περιμένετε λίγα δευτερόλεπτα μέχρι να ολοκληρωθεί η εκκίνηση και κατόπιν ελέγξτε τα LED.
	- Το LED *Power (Τροφοδοσίας)* θα πρέπει να είναι ON
	- Το LED *HomePlug* θα είναι ON
	- Το LED *Ethernet* θα πρέπει να είναι ON
- 4. Η Εγκατάσταση ολοκληρώθηκε τώρα, απολαύστε τη σύνδεση Powerline HomePlug.

# <span id="page-21-0"></span>**Português**

1. Conecte a Porta Ethernet **HomePlug Pro com Ponte de 4 pontes** nos seus dispositivos.

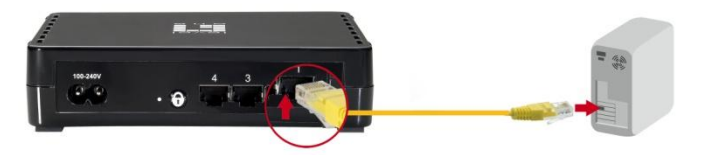

2. Conecte o **HomePlug Pro com Ponte de 4 Portas** na tomada de parede.

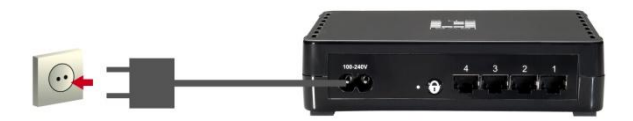

Aguarde alguns segundos para concluir a inicialização e depois verifique os LEDs.

- O LED *Power (Alimentação)* deve ficar LIGADO
- O LED *HomePlug* ficará LIGADO
- O LED *Ethernet* deve ficar LIGADO

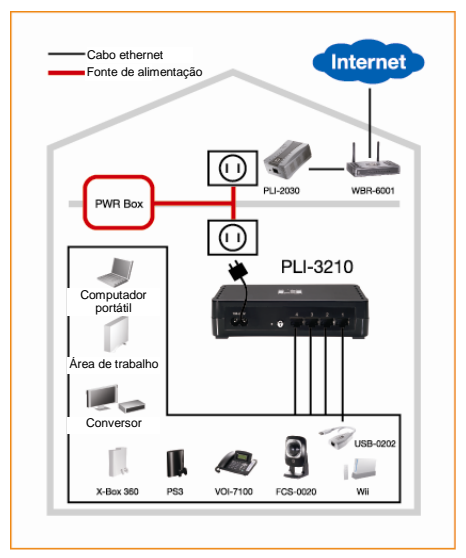

A instalação do hardware foi concluída. Utilize agora a conectividade da fonte de alimentação **HomePlug**.

#### **Instalação em residências com a rede HomePlug NÃ O EXISTENTE:**

- 1. Verifique se outro dispositivo HomePlug 200M está conectado na sua rede no roteador diretamente ou diretamente em um computador.
- 2. Conecte a Porta Ethernet **HomePlug Pro PoE** no seu dispositivo ethernet.
- 3. Aguarde alguns segundos para concluir a inicialização e depois verifique os LEDs.
	- O LED *Power (Alimentação)* deve ficar LIGADO
	- O LED *HomePlug* ficará LIGADO
	- O LED *Ethernet* deve ficar LIGADO
- 4. A instalação do hardware foi concluída. Aprecie agora a conectividade da fonte de alimentação HomePlug.

# <span id="page-23-0"></span>**Svenska**

1. Anslut **HomePlug Pro 4-Port Bridge** Ethernetport till dina enheter.

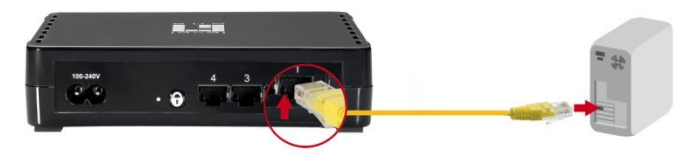

2. Koppla in **HomePlug Pro 4-Port Bridge** i ett strömuttag.

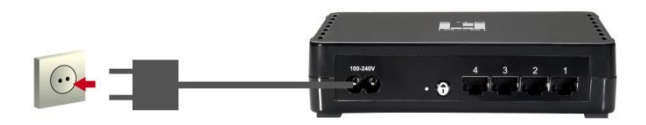

Vänta några sekunder för att starten ska fullföljas och kontrollera LED lamporna.

- *Power* LED bör vara PÅ
- *HomePlug* LED kommer att vara PÅ
- *Ethernet* LED bör vara PÅ

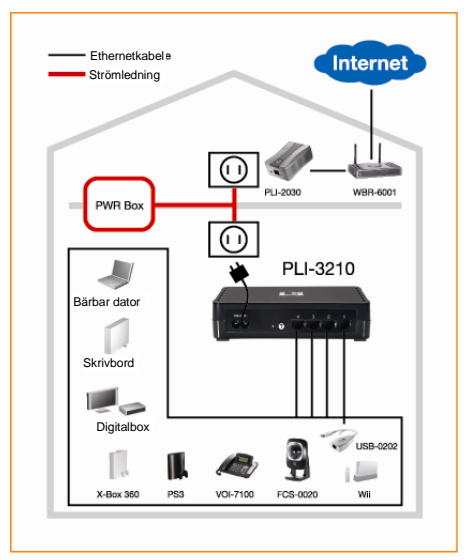

Hårdvaruinstallationen är nu klar, njut av **HomePlug** strömuttagsanslutning.

#### **Installation i hem utan BEFINTLIGT HomePlug nätverk:**

- 1. Se till att annan HomePlug 200M enhet är ansluten till ditt nätverk vid routern eller direkt till en dator.
- 2. Anslut **HomePlug Pro PoE** Ethernetport till din Ethernetenhet.
- 3. Vänta några sekunder för att starten ska fullföljas och kontrollera LED lamporna.
	- *Power* LED bör vara PÅ
	- *HomePlug* LED kommer att vara PÅ
	- *Ethernet* LED bör vara PÅ
- 4. Hårdvaruinstallationen är nu klar, njut av HomePlug strömuttagsanslutning.

# <span id="page-25-0"></span>**Slovenščina**

1. Povežite **HomePlug Pro 4-Port Bridge** mrežni priklop v vaše naprave.

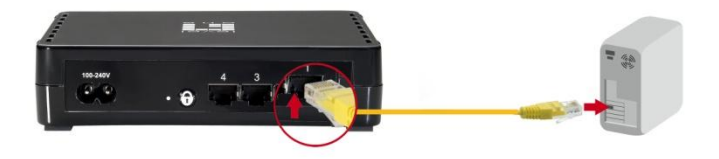

2. Povežite **HomePlug Pro 4-Port Bridge** v električno vtičnico.

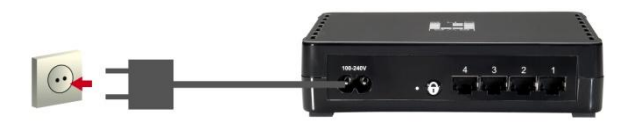

Počakajte nekaj sekund, za se zagon opreme dokonča, nato preverite stanje LED lučk.

- LED *Power (Napajanja)* mora SVETITI.
- LED *HomePlug* bo SVETIL.
- LED *Ethernet* mora SVETITI.

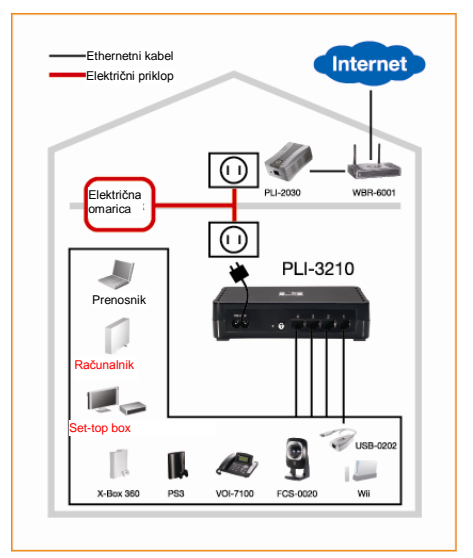

Namestitev strojne opreme je dokončana, uživajte v povezavi **HomePlug**.

### **Namestitev BREZ OBSTOJEČEGA HomePlug omrežja:**

- 1. Prepričajte se, da je druga HomePlug 200M naprava povezana v omrežje, usmerjevalnik pa neposredno v računalnik.
- 2. Povežite **HomePlug Pro PoE** mrežni priklop v vašo mrežno napravo.
- 3. Počakajte nekaj sekund, za se zagon opreme dokonča, nato preverite stanje LED lučk.
	- LED *Power (Napajanja)* mora SVETITI.
	- LED *HomePlug* bo SVETIL.
	- LED *Ethernet* mora SVETITI.
- 4. Namestitev strojne opreme je dokončana, uživajte v povezavi HomePlug.

# <span id="page-27-0"></span>繁體中文

1. 將 **HomePlug Pro 4-Port Bridge** 乙太網路連接埠接 上您的裝置。

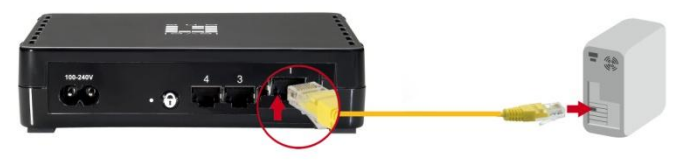

2. 將 **HomePlug Pro 4-Port Bridge** 插入電源插座。

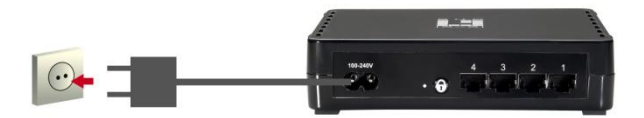

請稍候數秒等待啟動完成,然後查看LED指示燈。

- *Power* LED 指示燈應已亮起。
- *HomePlug* LED指示燈應已亮起。
- *Ethernet* LED 指示燈應已亮起。

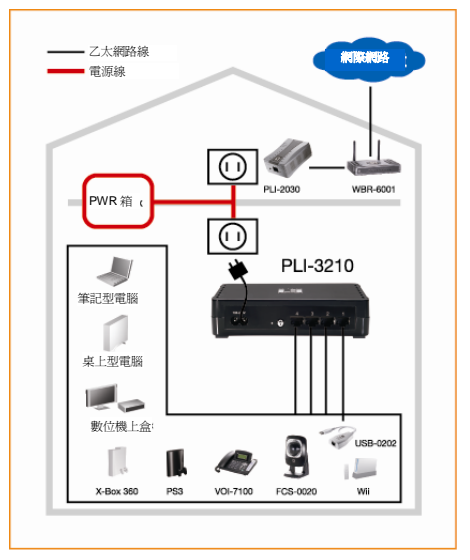

硬體已安裝完成,現在您可以好好運用 **HomePlug**  Powerline 所帶來的豐富連接功能。

### 於無**HomePlug**網路的家中安裝:

- 1. 請確定另一台**HomePlug** 200M 裝置已接上路由器網 路或直接接上電腦。
- 2. 請將 **HomePlug Pro PoE** 乙太網路連接埠接上您的乙 太網路裝置。
- 3. 請稍候數秒等待啓動完成,然後杳看LED指示燈。
	- *Power* LED 指示燈應已亮起。
	- *HomePlug* LED指示燈應已亮起。
	- *Ethernet* LED 指示燈應已亮起。
- 4. 硬體已安裝完成,現在您可以好好運用HomePlug Powerline 所帶來的豐富連接功能。

# <span id="page-29-0"></span>简体中文

1. 将 **HomePlug Pro 4-Port Bridge** 以太网络连接端口 接上您的装置。

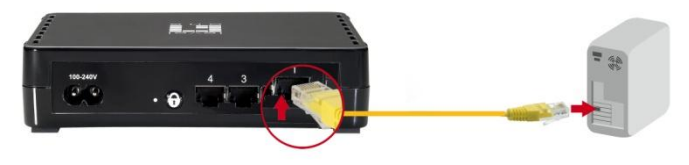

2. 将 **HomePlug Pro 4-Port Bridge** 插入电源插座。

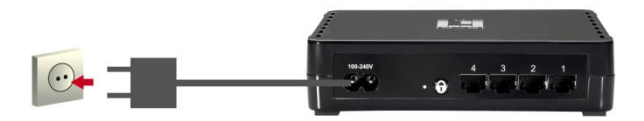

请稍候数秒等待启动完成,然后查看LED指示灯。

- *Power* LED 指示灯应已亮起。
- *HomePlug* LED指示灯应已亮起。
- *Ethernet* LED 指示灯应已亮起。

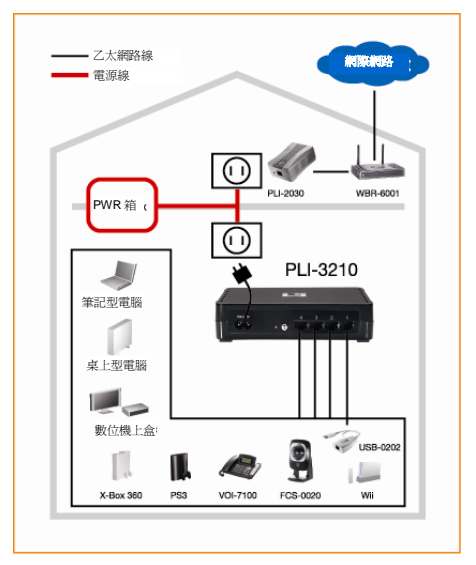

硬件已安装完成,现在您可以好好运用 **HomePlug**  Powerline 所带来的丰富连接功能。

## 于无**HomePlug**网络的家中安装:

- 1. 请确定另一台**HomePlug** 200M 装置已接上路由器网 络或直接接上计算机。
- 2. 请将 **HomePlug Pro PoE** 以太网络连接端口接上您的 以太网络装置。
- 3. 请稍候数秒等待启动完成, 然后杳看LED指示灯。
	- *Power* LED 指示灯应已亮起。
	- *HomePlug* LED指示灯应已亮起。
	- *Ethernet* LED 指示灯应已亮起。
- 4. 硬件已安装完成,现在您可以好好运用**HomePlug**  Powerline 所带来的丰富连接功能。

# <span id="page-31-0"></span>-어

1. **HomePlug Pro 4-Port Bridge** 이더넷 포트를 장치에 연결합니다.

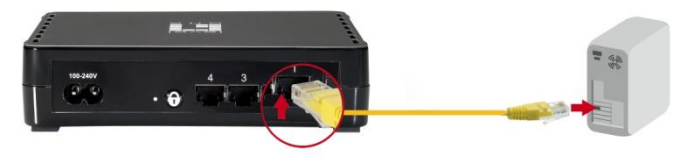

2. **HomePlug Pro 4-Port Bridge**를 전원 콘센트에 꽂습니다.

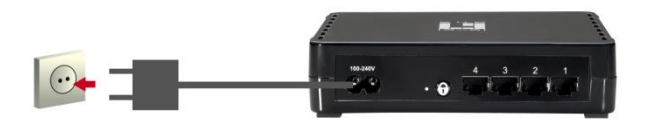

시작될 때까지 몇 초 기다린 다음 LED를 확인합니다.

- *Power (*전원*)* LED가 켜져 있어야 합니다.
- *HomePlug* LED가 켜집니다.
- *Ethernet (*이더넷*)* LED가 켜져 있어야 합니다.

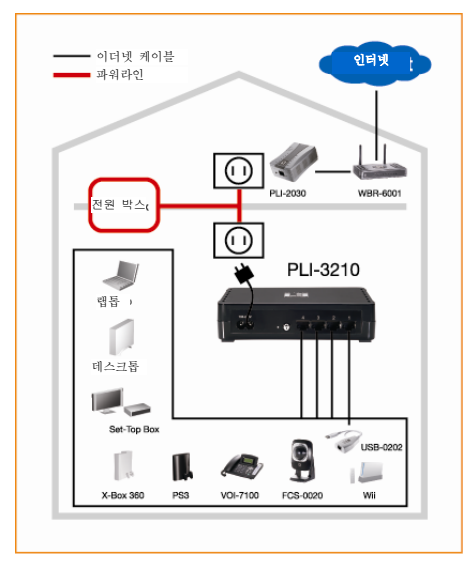

이제 하드웨어 설치가 완료되었습니다. **HomePlug**  전력선 네트워크 연결을 마음껏 사용하시기 바랍니다.

## 기존의 **HomePlug** 네트워크가 없는 가정에서의 설치**:**

- 1. 또 다른 HomePlug 200M 장치가 공유기에 연결되었거나 컴퓨터에 직접 연결되었는지 확인합니다.
- 2. **HomePlug Pro PoE** 이더넷 포트를 이더넷 장치에 연결합니다.
- 3. 시작될 때까지 몇 초 기다린 다음 LED를 확인합니다.
	- *Power (*전원*)* LED가 켜져 있어야 합니다.
	- *HomePlug* LED가 켜집니다.
	- *Ethernet (*이더넷*)* LED가 켜져 있어야 합니다.

4. 이제 하드웨어 설치가 완료되었습니다. **HomePlug**  전력선 네트워크 연결을 마음껏 사용하시기 바랍니다.

## <span id="page-33-0"></span>**Русский**

1. Подключите порт Ethernet **4-портового моста HomePlug Pro** к вашим устройствам.

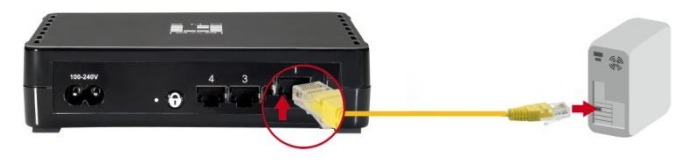

2. Подключите **4-портовый мост HomePlug Pro** к электрической розетке.

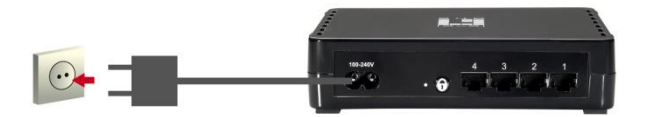

Подождите несколько секунд, пока устройство запустится, а затем проверьте состояние светодиодных индикаторов.

• Светодиодный индикатор «*Power*» **(Питание)** должен светиться

• Светодиодный индикатор «*HomePlug*» будет светиться

• Светодиодный индикатор «*Ethernet* » должен светиться

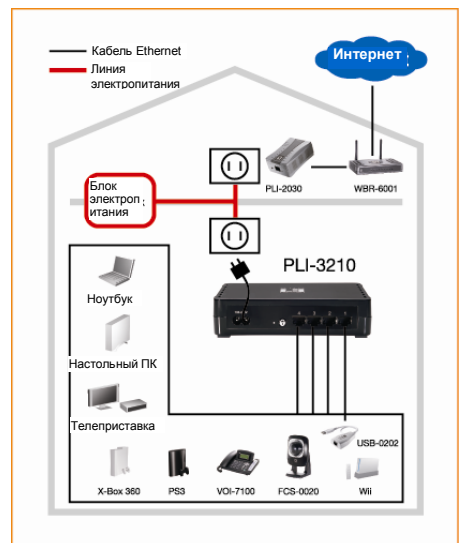

На этом этапе установка оборудования выполнена, и можно использовать все преимущества

**HomePlug**-подключения посредством электрической сети.

#### **Установка в домашних условиях ПРИ ОТСУТСТВИИ сети HomePlug**

- 1. Убедитесь, что другое устройство HomePlug 200M подключено к вашей сети через маршрутизатор или непосредственно к компьютеру.
- 2. Подключите порт Ethernet устройства **HomePlug Pro PoE** к Ethernet-устройству.
- 3. Подождите несколько секунд, пока устройство запустится, а затем проверьте состояние светодиодных индикаторов.
	- Светодиодный индикатор «*Power*» **(Питание)** должен светиться

• Светодиодный индикатор «*HomePlug*» будет светиться

• Светодиодный индикатор «*Ethernet* » должен светиться

4. На этом этапе установка оборудования выполнена, и можно использовать все преимущества HomePlug-подключения посредством электрической сети.